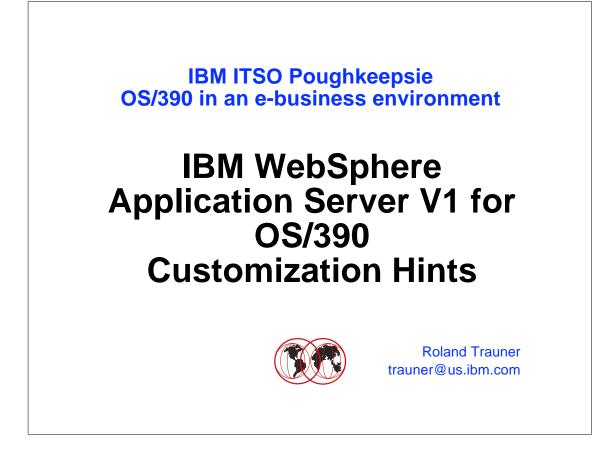

- To assemble these hints and tips we downloaded a version of WebAS V1 at the end of January 99.
- ▶ We successfully used JDK 1.1.6 we also checked with 1.1.4
- ► Our system level was OS/390 R5 .Web server was DGW 5.0
- ►
- For the web server part we used redbook SG24-2074-01
- As of May 21, 1995 we did the installation again on OS/390 R7 using WebAS 1.1 and the IBM HTTP Server 5.1. Java Version was 1.1.6 (performance Version).

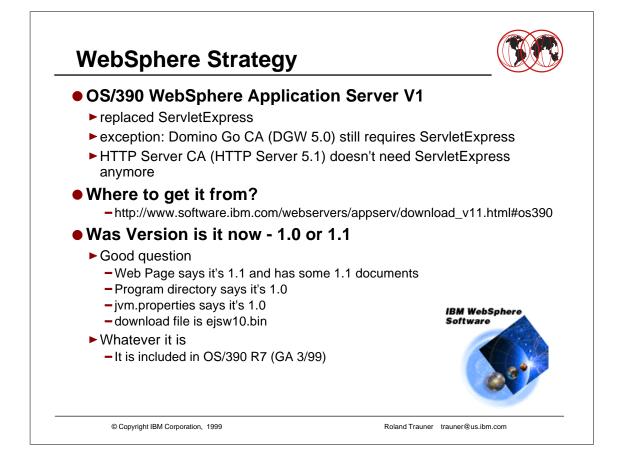

- WebAS doesn't include the Domino Go CA function. This function will be in the next release of the web server (IBM HTTP Server 5.1 for OS/390) which will be delivered with OS/390 R7.
- ► The function is then called HTTP Server CA.
- ServletExpress is no longer needed in R7

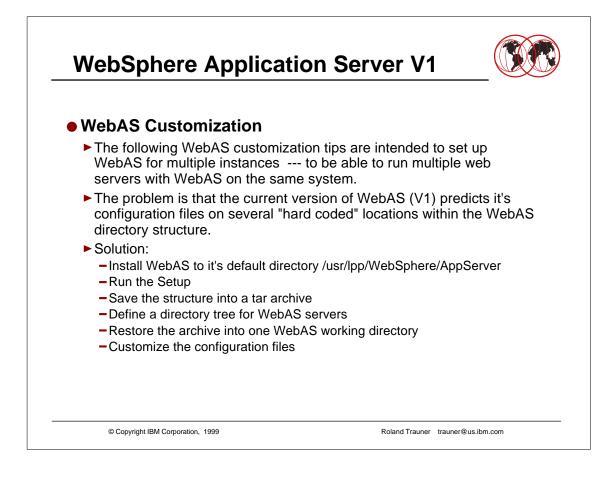

 Another solution could be that you run the complete WebSphere installation in the different WebAS working directories

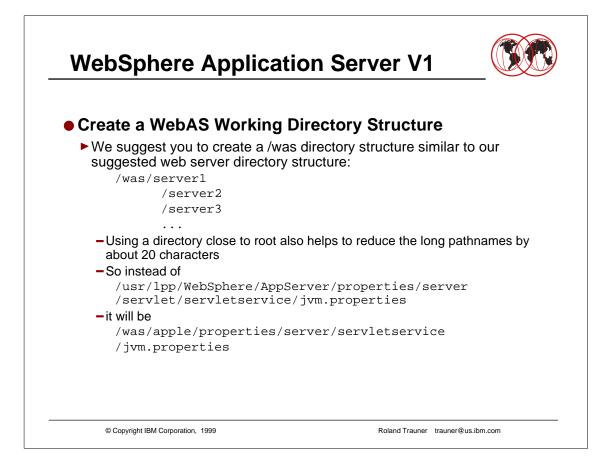

- The was structure should correspond to the web server structure in /web/server1... to be easily able to match the WebSphere Application Server with the Web Server
- We suggested / WebAS instead of /was earlier. We changed to /was now not for any real reason other than that is more similar to /web.

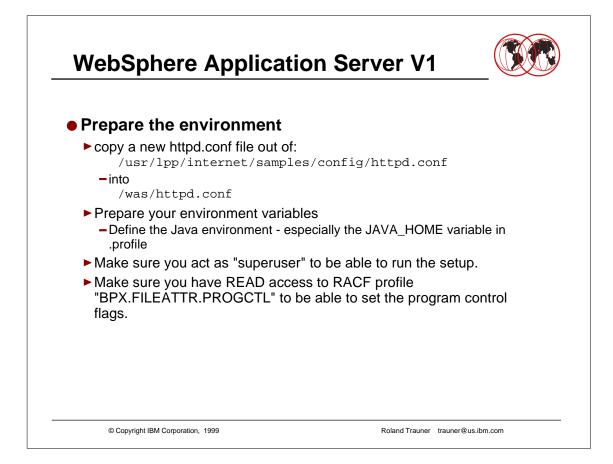

- The copy of the httpd.conf is needed to do the configuration since the utility expects a httpd.conf file.
- ► This httpd.conf will be used as a reference only.

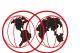

Run the WebAS Initialization cd /usr/lpp/WebSphere/AppServer/config postinstall.sh Several prompts will appear - JAVA\_ROOT: enter your JAVA root directory /usr/lpp/java16/J1.1 - Httpd.conf: reply with the "new" httpd.conf in /was /was/httpd.conf -SE\_root: the WebSphere Application Server Installation dir. /usr/lpp/WebSphere/AppServer Now it does several links and copies several files Updates config files like jvm.properties Changes the ownership of the files to webadm:imweb - If you like another user ID / group --- change the shell script Executes WASconfig to update httpd.conf © Copyright IBM Corporation, 1999 Roland Trauner trauner@us.ibm.com

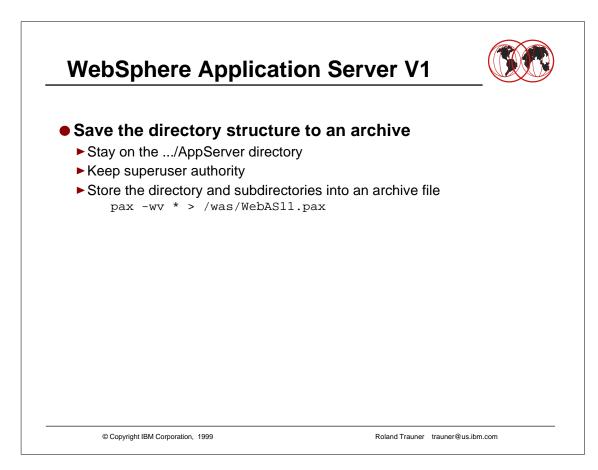

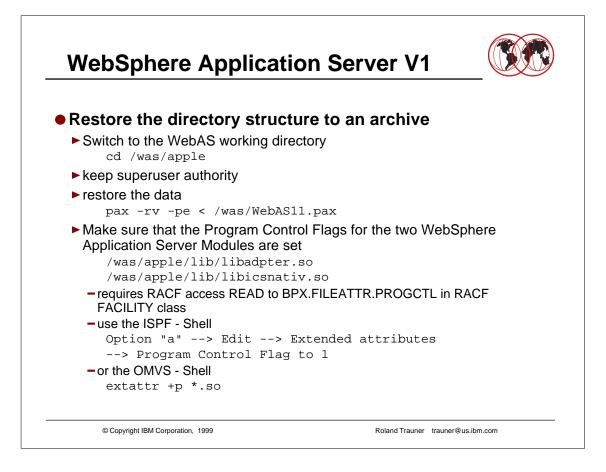

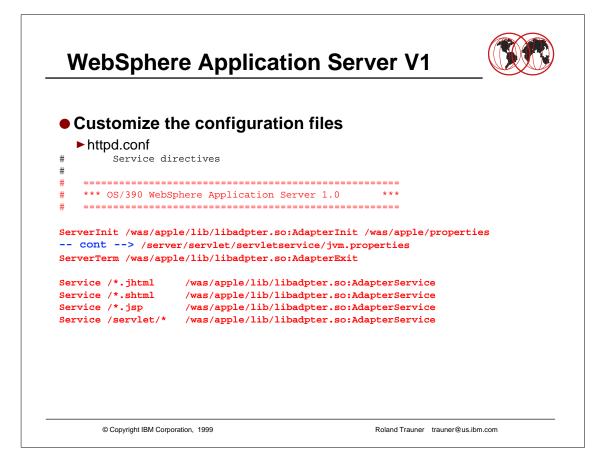

- I would suggest to put these service directives after the Web Traffic Express (WTE) service directives (for the proxy server).
- ► -- cont --> means that the statement should be in one line.
- It was needed to display the line content on this foil.

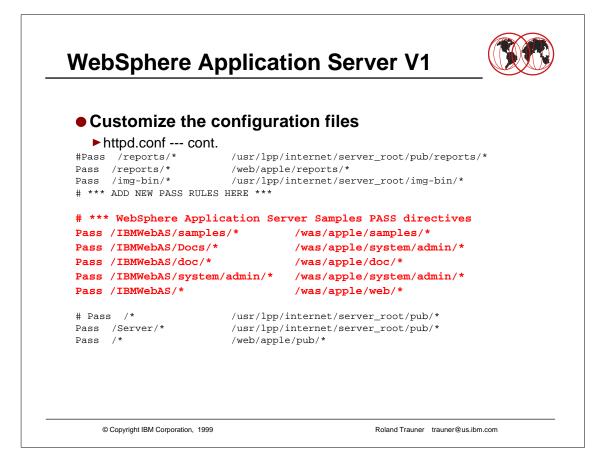

These pass statements are defined in the way we suggest in the "Web Server Setup -Quick and Proper" presentation.

►

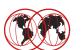

 Customize the configuration files jvm.properties -/WebAS/apple/properties/server/servlet/servletservice/ # @(#)jvm.properties.1.81 97/12/02 # # Configuration properties for JVM and plugin dll start-up # # System Properties IBMWebASVersion=1.0.0 # server.root=/usr/lpp/WebSphere/AppServer server.root=/was/apple server.name=servlet server.description=IBMWebAS java.compiler= # NCF Properties ncf.service.name=servletservice ncf.service.class=com.ibm.servlet.service.SEServlet ncf.plugin.classname=com.ibm.servlet.ServletSystem

© Copyright IBM Corporation, 1999

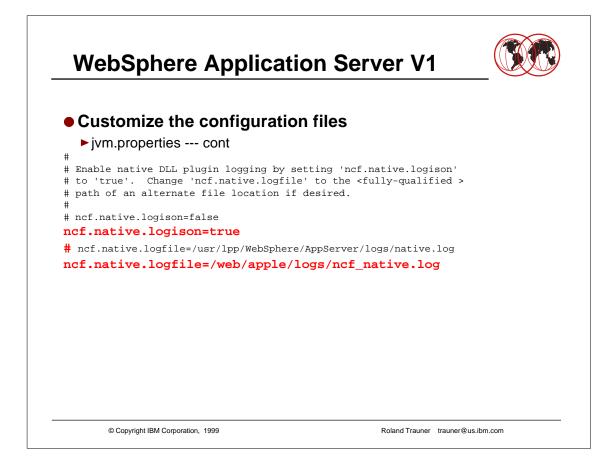

► point the log directives to your web server log structures

### WebSphere Application Server V1 Customize the configuration files jvm.properties --- cont # # Enable JVM logging by setting 'ncf.jvm.stdoutlog.enabled' # to true. Change 'ncf.jvm.stdoutlog.file' to 'false' to write # to a Java debugging console or 'true' for output to a log file. # Uncomment the line for 'ncf.jvm.stdoutlog.popup', thus setting it # to '2' to display the combined ResourceUsage/EnableTrace/Console # popup. Otherwise, just the console popup is displayed. # Change 'ncf.jvm.stdoutlog.filename' to the <fully-qualified> # path of an alternative file location if desired. # # ncf.jvm.stdoutlog.enabled=false # #ncf.jvm.stdoutlog.popup=2 # ncf.jvm.stdoutlog.file=true # ncf.jvm.stdoutlog.filename=/usr/lpp/WebSphere/AppServer/logs/ncf.log # ncf.jvm.stdoutlog.enabled=true ncf.jvm.stdoutlog.popup=2 ncf.jvm.stdoutlog.file=true ncf.jvm.stdoutlog.filename=/web/apple/logs/ncf\_jvm.log © Copyright IBM Corporation, 1999 Roland Trauner trauner@us.ibm.com

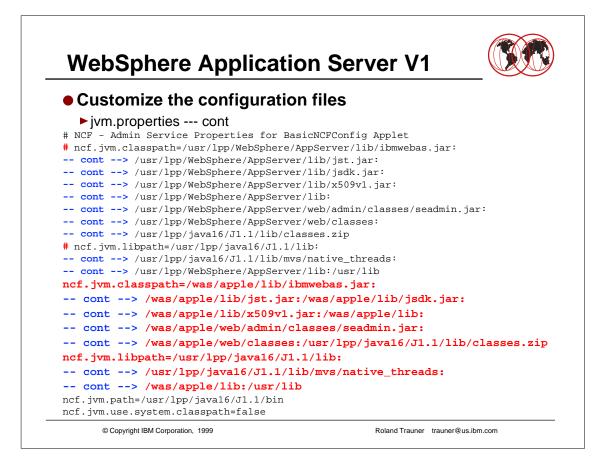

- Make sure that the java classes.zip is the last entry in the classpath else you have severe performance problems.
- Check the PSPBucket as well.

►

 ncf.jvm.classpath can become a very long statement. There is no way to concatenate it.

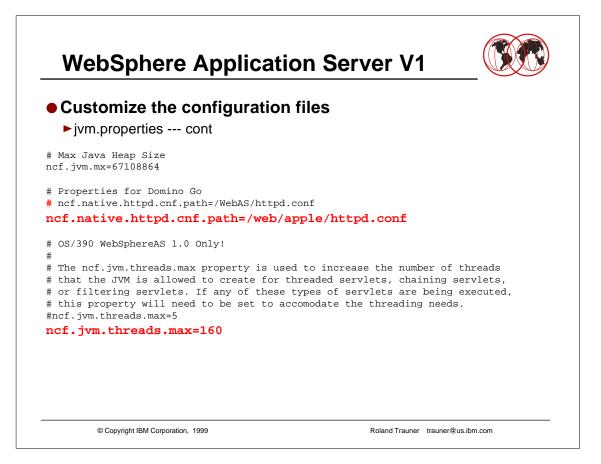

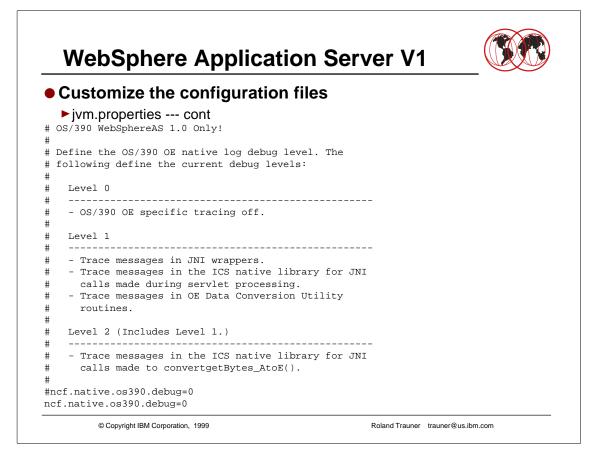

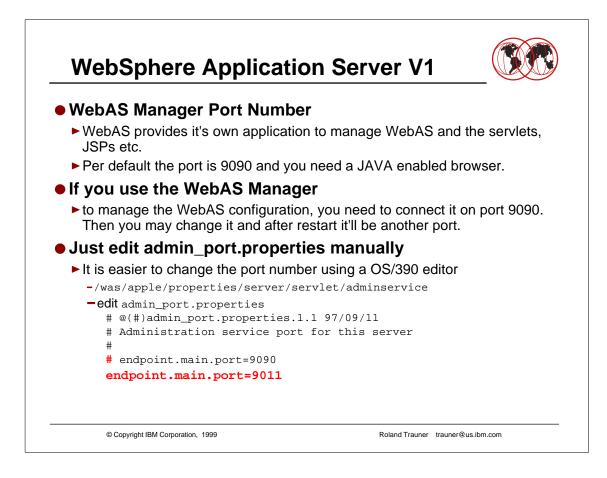

- ServletExpress also used 9090
- Changes in WebAS are not recognized by the WebServer restart command (f webserver,appl=-restart). WebServer needs to be stopped and started.

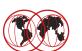

- Configuration is ready now
- Another Instance of WebAS ?
  - Simply repeat all the steps
  - Assign a different portnumber at admin\_port.properties

© Copyright IBM Corporation, 1999

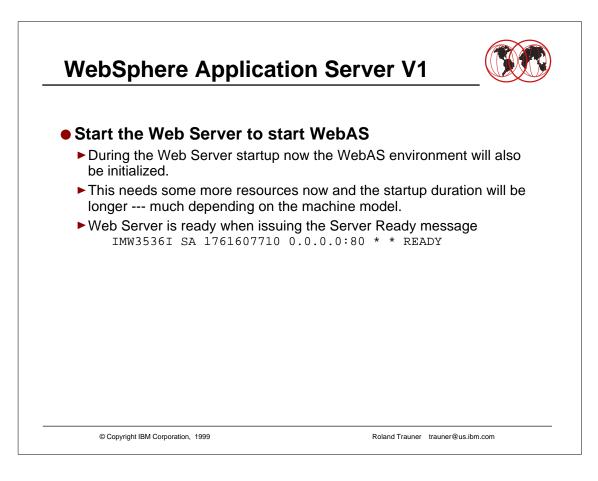

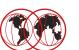

### • Verify a Successful Startup

#### Check -vv trace. you will find the following entries:

Adding.... API class "serverinit" Adding... module "/was/apple/lib/libadpter.so" to API class "serverinit" Adding... function "AdapterInit" to API class "serverinit" Adding.... API class "serverterm" Adding... module "/was/apple/lib/libadpter.so" to API class "serverterm" Adding... function "AdapterExit" to API class "serverterm" Service..... "/\*.jhtml" --> "/was/apple/lib/libadpter.so:AdapterService" Adding.... API class "service" Adding... module "/was/apple/lib/libadpter.so" to API class "service" Adding... function "AdapterService" to API class "service" Service..... "/\*.jsp" --> "/was/apple/lib/libadpter.so:AdapterService" Adding.... API class "service" Adding... module "/was/apple/lib/libadpter.so" to API class "service" Adding... function "AdapterService" to API class "service" Adding... API class "service" Adding... module "/was/apple/lib/libadpter.so" to API class "service" Adding... function "AdapterService" to API class "service" Service..... "/cgi-bin/htimage\*" --> "INTERNAL:HTImage\*"

© Copyright IBM Corporation, 1999

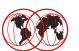

### Verify a Successful Startup --- cont.

API... Trying to load shared library "/was/apple/lib/libadpter.so" ApplEnvFilter... Loading dll "/was/apple/lib/libadpter.so" due to default API... Successful loading shared library "/was/apple/lib/libadpter.so" API... Trying to get fn pointer "AdapterInit" from module "/was/apple/lib/libadpter.so" API... Successful getting fn pointer "AdapterInit" API... Trying to load shared library "/was/apple/lib/libadpter.so" ApplEnvFilter... Loading dll "/was/apple/lib/libadpter.so" due to default API... Successful loading shared library "/was/apple/lib/libadpter.so" API... Trying to get fn pointer "AdapterExit" from module "/was/apple/lib/libadpter.so" API... Successful getting fn pointer "AdapterExit" API... Trying to load shared library "/was/apple/lib/libadpter.so" ApplEnvFilter... Loading dll "/was/apple/lib/libadpter.so" due to default API... Successful loading shared library "/was/apple/lib/libadpter.so" API... Trying to get fn pointer "AdapterService" from module "/was/apple/lib/libadpter.so" API... Successful getting fn pointer "AdapterService" API... Trying to load shared library "/was/apple/lib/libadpter.so" ApplEnvFilter... Loading dll "/was/apple/lib/libadpter.so" due to default API... Successful loading shared library "/was/apple/lib/libadpter.so" API... Trying to get fn pointer "AdapterService" from module "/was/apple/lib/libadpter.so" API... Successful getting fn pointer "AdapterService" API... Trying to load shared library "/was/apple/lib/libadpter.so" ApplEnvFilter... Loading dll "/was/apple/lib/libadpter.so" due to default API... Successful loading shared library "/was/apple/lib/libadpter.so" API... Trying to get fn pointer "AdapterService" from module "/was/apple/lib/libadpter.so" API... Successful getting fn pointer "AdapterService"

© Copyright IBM Corporation, 1999

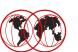

#### Verify a Successful Startup --- cont. APIClassExec Looking up API class "serverinit GWAPI: Create a new API data structure APIClassExec Calling server-init function "AdapterInit" GWAPI: HTTPD\_extract() called GWAPI: HTTPD\_extract() args.... name= INIT\_STRING ; name size= 11 GWAPI: HTTPD\_extract() args..... buffer= 0x9b58a98 ; buffer size= 1023 GWAPI: HTTPD\_extract()... Looking up server and CGI variables GWAPI: HTTPD\_extract()... successful with value= "/was/apple/properties/server/servletservice/jvm.properties" GWAPI: HTTPD\_extract() called GWAPI: HTTPD\_extract() args..... name= SERVER\_SOFTWARE ; name size= 15 GWAPI: HTTPD\_extract() args.... buffer= 0xa63be50 ; buffer size= 255 GWAPI: HTTPD\_extract()... Looking up server and CGI variables GWAPI: HTTPD\_extract()... successful with value= "Lotus Domino Go Webserver - North American Edition for OS/390/V5R0M0" GWAPI: HTTPD\_extract() called GWAPI: HTTPD\_extract() args.... name= SERVER\_NAME ; name size= 11 GWAPI: HTTPD\_extract() args.... buffer= 0xa63be50 ; buffer size= 255 GWAPI: HTTPD\_extract()... Looking up server and CGI variables GWAPI: HTTPD\_extract()... successful with value= "wtsc580e.itso.ibm.com" GWAPI: HTTPD\_extract() called GWAPI: HTTPD\_extract() args.... name= SERVER\_PORT ; name size= 11 GWAPI: HTTPD\_extract() args.... buffer= 0x9b58f68 ; buffer size= 9 GWAPI: HTTPD\_extract()... Looking up server and CGI variables GWAPI: HTTPD\_extract()... successful with value= "98" GWAPI: HTTPD\_log\_error() called GWAPI: HTTPD\_log\_error() args.... value= IBM WebSphere Application Server native plugin initalization went OK :-) ; value size= 72 GWAPI: HTTPD\_log\_error()... successful

© Copyright IBM Corporation, 1999

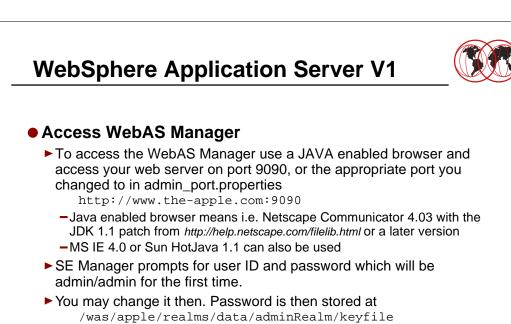

© Copyright IBM Corporation, 1999

- The password is encrypted in that file

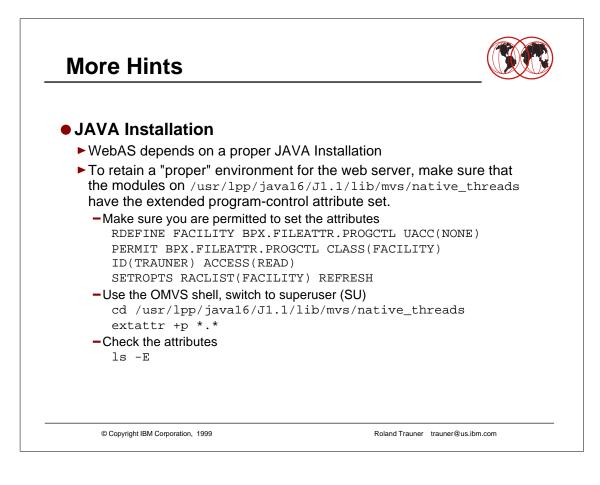

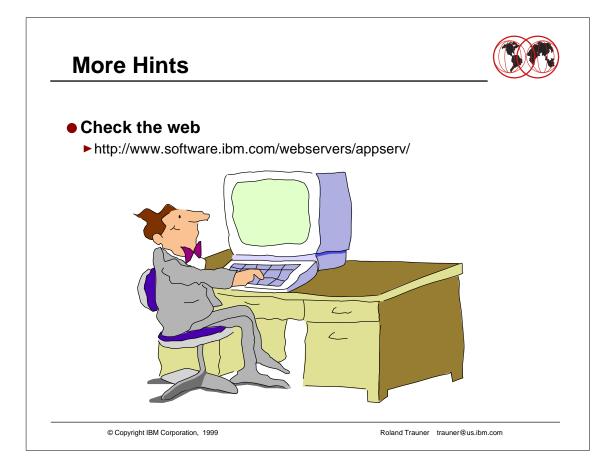